# Perancangan Cloud Storage Menggunakan Owncloud pada Fakultas Teknik Universitas Andi Djemma

D. Dasril<sup>1\*</sup>, A. S. Laswi<sup>2</sup> <sup>1</sup>AMIK Ibnu Khaldun Palopo <sup>2</sup>Universitas Andi Djemma Palopo Email : \*dasrilbachmid@gmail.com

#### Abstrak

Dunia teknologi informasi sekarang ini telah berkembang pesat, baik di Indonesia maupun di dunia global. Hampir setiap lembaga pendidikan menggunakan teknologi informasi yang cukup kompleks, seperti menggunakan beberapa server dan berbagai alat jaringan serta komputer dengan spesifikasi hardware yang cukup tinggi, yang ditujukan untuk menjamin kestabilan dan performance sistem yang handal. Universitas Andi Djemma Palopo sudah menerapkan teknologi untuk melakukan manajemen file yaitu menggunakan file sharing di windows, sistem tersebut kurang efektif karena sering terjadi kerusakan data akibat file terkena virus dan hardware crash. Dengan teknologi yang ada saat ini mampu menghadirkan sebuah teknologi penyimpanan komputasi awan yang dikenal dengan cloud storage. Cloud storage sebagai model komputasi awan yang memberikan layanan untuk manajemen berkas atau file berdasarkan user di dalam jaringan computer local yang ada di fakultas teknik. Owncloud merupakan salah satu aplikasi cloud server yang sangat cocok untuk menjalankan layanan cloud storage Owncloud dapat melakukan sharing file ke sesama pengguna dan sharing melalui sebuah link melalui web. Untuk menjalankan cloud storage, user dapat mengakses alamat server dengan perantara web browser. Cloud storage menggunakan Owncloud ini dikonfigurasi pada router menggunakan IP Public dari provider IndiHome sehingga server storage dapat diakses di jaringan public seperti internet nantinya.

Kata kunci: *Owncloud, file sharing, web browser, Server.*

### 1. Pendahuluan

Dunia teknologi informasi sekarang ini telah berkembang pesat, baik di Indonesia maupun di dunia global. Hampir setiap lembaga pendidikan menggunakan teknologi informasi yang cukup kompleks, seperti menggunakan beberapa server dan berbagai alat jaringan serta komputer dengan spesifikasi hardware yang cukup tinggi, yang ditujukan untuk menjamin kestabilan dan performance sistem yang handal. Namun, yang sangat disayangkan adalah dengan kebutuhan yang sedemikian besar akan teknologi informasi, secara otomatis biaya yang dikeluarkan lembaga pendidikan menjadi cukup besar, mulai dari biaya pembelian hingga pemeliharaan server dan komputer. Fakultas Teknik Universitas Andi Djemma Palopo adalah salah satu kampus yang sudah menggunakan teknologi informasi ini untuk keperluan administrasi dan proses belajar di lab komputer. Melalui teknologi atau jaringan internet kita dapat melakukan komunikasi data dan transfer data. Untuk media penyimpanan digunakan media penyimpanan secara fisik seperti flashdisk dan harddisk yang ada di *Personal Computer* (PC) masing-masing dosen, staf dan mahasiswa media penyimpanan ini sangat rentan terhadap kerusakan dan menyebabkan kehilangan data. Data-data kampus baik itu data dosen maupun data siswa, data materi mata kuliah dan data-data administrasi lainya seperti data nilai mahasiswa, surat dan lain-lainnya umumnya disimpan pada perangkat komputer, komputer disetiap dosen dan masing-masing staf, agar semua data-data kampus dapat tersimpan dengan rapih dan terpusat dalam satu media penyimpanan maka dibuatlah perancangan *cloud storage*.

Saat ini layanan *Cloud Storage* sudah banyak bertebaran di internet, dari yang gratisan hingga berbayar. Contoh yang populer saat ini adalah Dropbox yang menyediakan space sebesar 2GB secara cuma-cuma yang bisa diupgrade hingga maksimal 18GB, kemudian ada lagi Google Drive yang hanya memiliki maksimal penyimpanan sekitar 15GB, SugarSync, SpiderOak dan Microsoft SkyDrive. Semuanya memiliki kelebihan dan kekurangannya masing-masing.

*Cloud* storage merupakan salah satu solusi untuk mengatasi pengelolaan file atau data, agar terpusat dan mempermudah akses pengguna sistem terhadap data yang berhak diakses olehnya. Selain itu keamanan, ketersediaan data, dan kemudahan perawatan infrastruktur jaringan lebih terjamin. Perancangan cloud storage ini menggunakan aplikasi Owncloud di dalam sistem operasi Linux Debian Server.

Adapun tujuan dari penelitian ini adalah sebagai berikut:

- a. Membangun sistem *Cloud Storage* menggunakan Linux Debian Server serta memanfaatkan software *Owncloud*, dikarenakan keduanya dapat diperoleh secara gratis.
- b. Melakukan file sharing dan sinkronisasi data dengan memanfaatkan *Cloud Storage* yang dapat diakses melalui jaringan internet.

Kebutuhan tempat penyimpanan data yang besar semakin tahun semakin dirasakan, karena itu penulis tertarik untuk melakukan efisiensi terhadap sistem lama dengan membangun *Cloud Storage* sendiri. Selain itu sistem *Cloud Storage* yang dikembangkan hanya memanfaatkan jaringan lokal Fakultas Teknik Universitas Andi Djemma Palopo sehingga proses *upload* dan *download* tidak akan mengganggu jaringan internet yang sudah ada.

### 2. Metode

Metode penelitian yang digunakan adalah NDLC (Network Development Life Cycle), karena hasil penelitian berupa *desain* (perancangan) yang membutuhkan *Planning* (perencanaan) yang melibatkan analisa kebutuhan *Hardware* dan *Software*, analisa kebutuhan *User* serta analisa topologi jaringan tempat penelitian.

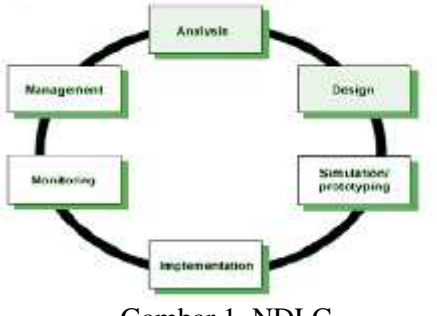

Gambar 1. NDLC

*National Institute of Standards and Technology* (NIST) mendefinisikian *cloud computing* sebagai sebuah model untuk memberi kemudahan, akses jaringan yang mandiri untuk berbagi beragam sumber daya komputasi terkonfigurasi (seperti: jaringan, server, penyimpanan, aplikasi, dan layanan).

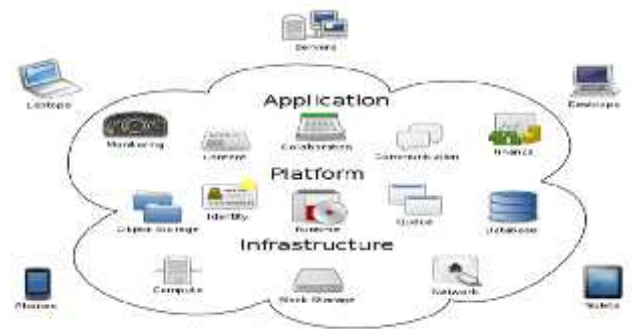

**Cloud Computing** Gambar 2. Diagram Cloud Computing

Saat ini, Fakultas Teknik Universitas Andi Djemma Palopo belum memiliki komputer *server* untuk penyimpanan file secara c*loud computing*. Fakultas Teknik masih menggunakan cara penyimpanan file-file data-data yang berhungungn dengan administrasi kampus dengan mengguanakan penyimpanan ke masing-masing *personal computer* (PC) staf dan dosen. Adapun konsep topologi yang sudah berjalan pada Fakultas Teknik Universitas Andi Djemma Palopo seperti di bawah ini.

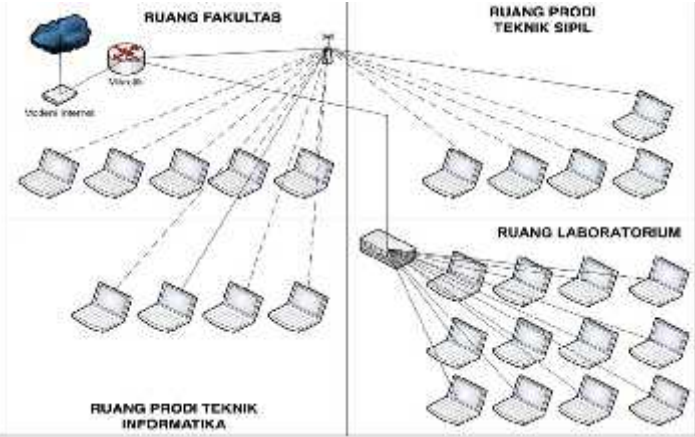

Gambar 3. Topologi Jaringan Yang Berjalan

Untuk menyelesaikan penelitian ini, penulis menggunakan 1 server dan 1 server uji coba yang memiliki jenis dan spesifikasi yang sama,yang difungsikan sebagai *Web Server* dan SSH dan peginstallan aplikasi *Owncloud*. Adapun spesifikasi perangkat keras yang digunakan yaitu sebagai berikut :

HP Server

- a. Processor Intel Xeon 3.2 GHz
- b. RAM 8 GB DDR3
- c. LAN Card 2 Intel 82574 Gigabit NIC.
- d. Harddisk 2 TB
- e. DVD Rom *Drive.*

Untuk melakukan instalasi, konfigurasi dan penelitian memerlukan beberapa perangkat lunak. Perangkat lunak merupakan perangkat yang sangat penting di dalam

proses penelitian. Tanpa adanya perangkat lunak, sistem tidak akan pernah berjalan dengan baik. Adapun perangkat lunak yang digunakan dalam penelitian sebagai berikut:

- a. *Owncloud* 9.3.0 sebagai aplikasi *cloud storage* yang akan dijadikan aplikasi *cloud computing*.
- b. *Linux Ubuntu 6*.0 merupakan sistem operasi yang akan digunakan sebagai *Web Server, SSH dan Owncloud*.

*Cloud Storage* menggunakan *Owncloud* dengan sistem operasi Linux Debian Server yang dapat diakses oleh pengguna Linux, Unix, MacOS, Apple, Windows maupun *Smartphone* berbasis *Android*. Keamanan jaringan data center di Fakultas Teknik Universitas Andi Dejmma menggunakan keamanan enkripsi dan user yang terdapat pada *OwnCloud* sehingga tidak akan mudah mengakses data dan melakukan pencurian data walaupun terkoneksi dalam satu jaringan, jadi hanya pengguna yang mempunyai account *OwnCloud* saja yang bisa mengakses data yang ada pada sistem *cloud storage*.

Beberapa kelebihan menggunakan *Owncloud Cloud Storage* yaitu :

- a. Memungkinkan antar karyawan untuk berkirim file antar grup mapun personal.
- b. Singkronisasi file kapan saja (real time) dengan berbagai device
- c. Upload data yang tidak dibatasi selama kapasitas hardisk server data mencukupi
- d. Jumlah pengguna yang bisa bergabung tidak terbatas
- e. Adanya Kalender dan Pengingat Tugas
- f. Adanya fitur Preview Dokumen
- g. Adanya fitur Galeri Photo dan Video
- h. Pengembangan yang luas karena disupport oleh berbagai plugin tambahan.

## 3. Hasil dan Pembahasan

Tahapan dalam membangun server berbasis linux yaitu melakukan perancangan *cloud storage* dan melakukan penelitian seberapa optimal penggunaan *server cloud storage* berbasis linux. Tahapan tersebut diantaranya adalah pengumpulan data, analisa dan perancangan sistem.

Adapun perancangan sistem yang diusulkan terdapat perubahan yang signifikan antara design jaringan yang lama dengan jaringan yang baru. Yaitu ada nya penambahan satu server fisik yang digunakan sebagai server untuk penyimpanan server *cloud storage*. Detail rencana topologi jaringan yang di rencanakan.

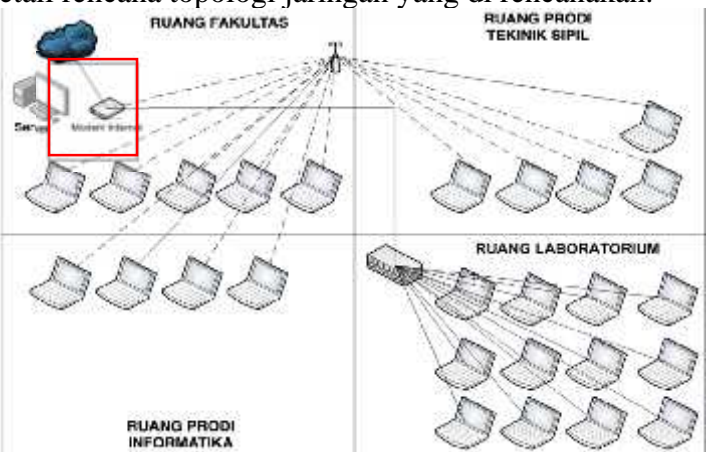

Gambar 4. Rancangan Topologi Jaringan *Cloud Storage Server*

Berdasarkan topologi di atas, dapat dilihat terdapat penambahan 1 server fisik tempat *cloud storage* nanti di simpan. *Web Server* dalam topologi tersebut berfungsi untuk menyediakan akses web *OwnCloud* Fakultas Teknik. Web Server menggunakan sistem operasi Disro Linux Ubuntu dan menggunakan *apache* sebagai media *web server*.

Analisa perancangan *server cloud storage* menggunakan *Owncloud* dimulai dengan mengumpulkan data yang diperlukan kemudian setelah semua data yang diperlukan terkumpul tahapan selanjutnya adalah dengan melakukan analisa permasalahan dan perancangan pada sistem yang bertujuan untuk mempermudah dalam membangun sistem yang direncanakan. Setelah analisa dan perancangan telah selesai dilakukan hal yang selanjutnya dikerjakan adalah dengan merancang *server cloud storage Owncloud*, yang dimulai dengan menginstalasi web server, SSH, *Owncloud* dan *mengkonfigurasi Owncloud*, kemudian dilakukan pembuatan dan penginstalan user account untuk client dan server yang telah di install *Owncloud*.

Server yang akan dikerjakan yaitu berbasis linux. Nanti satu server ini akan di instalkan aplikasi Owncloud dan dilakukan konfigurasi pada server. Setelah konfigurasi pada *server* selesai dilakukan, tahap berikutnya yaitu menginstall *web server* dan *SSH* pada distro linux ubuntu yang digunakan dan mengkonfigurasi server tersebut hingga dapat berjalan dalam 1 jaringan lokal dan jaringan internet nantinya.

### 4. Kesimpulan

Dari hasil analisis dan pembahasan tentang perancangan *Cloud Storage* Menggunakan *Owncloud* Pada Fakultas Teknik Universitas Andi Djemma Palopo, maka dapat ditarik kesimpulan sebagai berikut :

- a. Untuk merancang jaringan *Cloud Storage* menggunakan Linux Debian Server membutuhkan *web server* (apache2), PHP, MySQL sebagai database dan aplikasi *Owncloud* Server sebagai antar muka dari *cloud storage* serta *Owncloud Client* untuk mendukung sistem penyimpanan yang *up to date*. Sistem *Cloud Storage* dengan menggunakan *Owncloud* dapat diakses melalui *web browser* (Chrome, Mozila Firefox, *Internet Explorer*, Opera Mini, dan *web browser* lainnya) sehingga lebih fleksibel karena mudah diakses diberbagai *device* seperti Laptop, *Personal Computer*, dan *Smartphone*.
- b. Penggunaan server *cloud storage* dapat membantu pihak kampus dalam proses sharing file-file atau data administrasi tanpa menggunakan media penyimpanan yang lain seperti *hardisk ekternal*, *flashdisk* serta media penyimpanan yang lainnya yang gampang terserang oleh virus, serta dapat menjaga keamanan data yang ada di Fakultas Teknik.
- c. Untuk perancangan *Cloud Storage Owncloud* menggunakan aplikasi yang *open source* sehingga mudah untuk di impelementasi di jaringan *local* maupun jaringan internet.

## Referensi

[1] D. S. Afrianto, *The Power of Owncloud Membangun dan Mengelola Sendiri Teknologi Cloud Di Lingkungan Anda*, Yogyakarta: ANDI, 2017.

- [2] Wahana Komputer, *Kupas Tuntas Bermacam Aplikasi Generasi Cloud Computing*, Yogyakarta: ANDI, 2011.
- [3] Kurniawan, Hanafi, Bulan, dan Firmansyah, "Desain Dan Implementasi Cloud Storage Berbasis Web Pada Rt/Rw Net Maju Jaya" pada *Seminar Nasional Teknologi Informasi dan Multimedia*, 2016.
- [4] Lumena, Anton, dan Nainggolan, "Analisa Dan Perancangan Jaringan Private Cloud Computing Berbasis Web Eyeos" *Jurnal Techno Nusa Mandiri*, vol. XIII, no. 1, 2016
- [5] Nugraha, Mogi, dan Setiawan, "Implementasi Private Cloud Computing Sebagai Layanan IaaS Menggunakan Openstack", *Jurnal Ilmiah Ilmu Komputer*, vol. 8, no. 2, 2015.
- [6] O. W. Purbo, *Membuat Sendiri Cloud Computing Server Menggunakan Open Source*, Yogyakarta: ANDI, 2012.
- [7] I. P. A. E. Pratama, *Smart City Beserta Cloud Computing Dan Teknologi-Teknologi Pendukung*, Bandung: Informatika, 2014.
- [9] Ramadhan, Andrian, dan Siradj, "Perancangan Dan Implementasi Aplikasi Family Box (Fambox) Menggunakan Cloud Storage" pada *E-Proceeding of Applied Science*, 2015, vol. 1, no.2.
- [10] Spoorthy, Mamatha, and Kumar, "A Survey on Data Storage and Security in Cloud Computing", in *IJCSMS*, 2014, vol. 3, no. 6
- [11] Tutang, *Sistem Operasi Cloud Computing Dengan Windows Azure*, Yogyakarta: ANDI, 2014